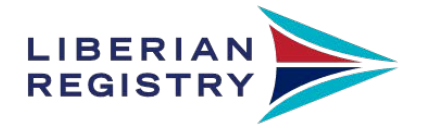

**Getting Started: WayPoint Client User Manual** 

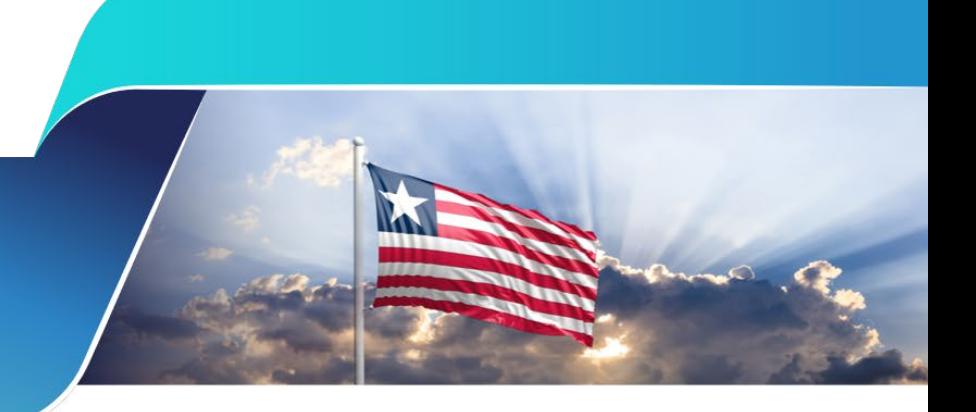

waypoint.liscr.com

Getting started: Setting up your WayPoint Profile

Welcome to WayPoint, the Liberian Registry's client portal! WayPoint allows around-the-clock access to fleet details, publication ordering, inspection details and follow-up, and certificates.

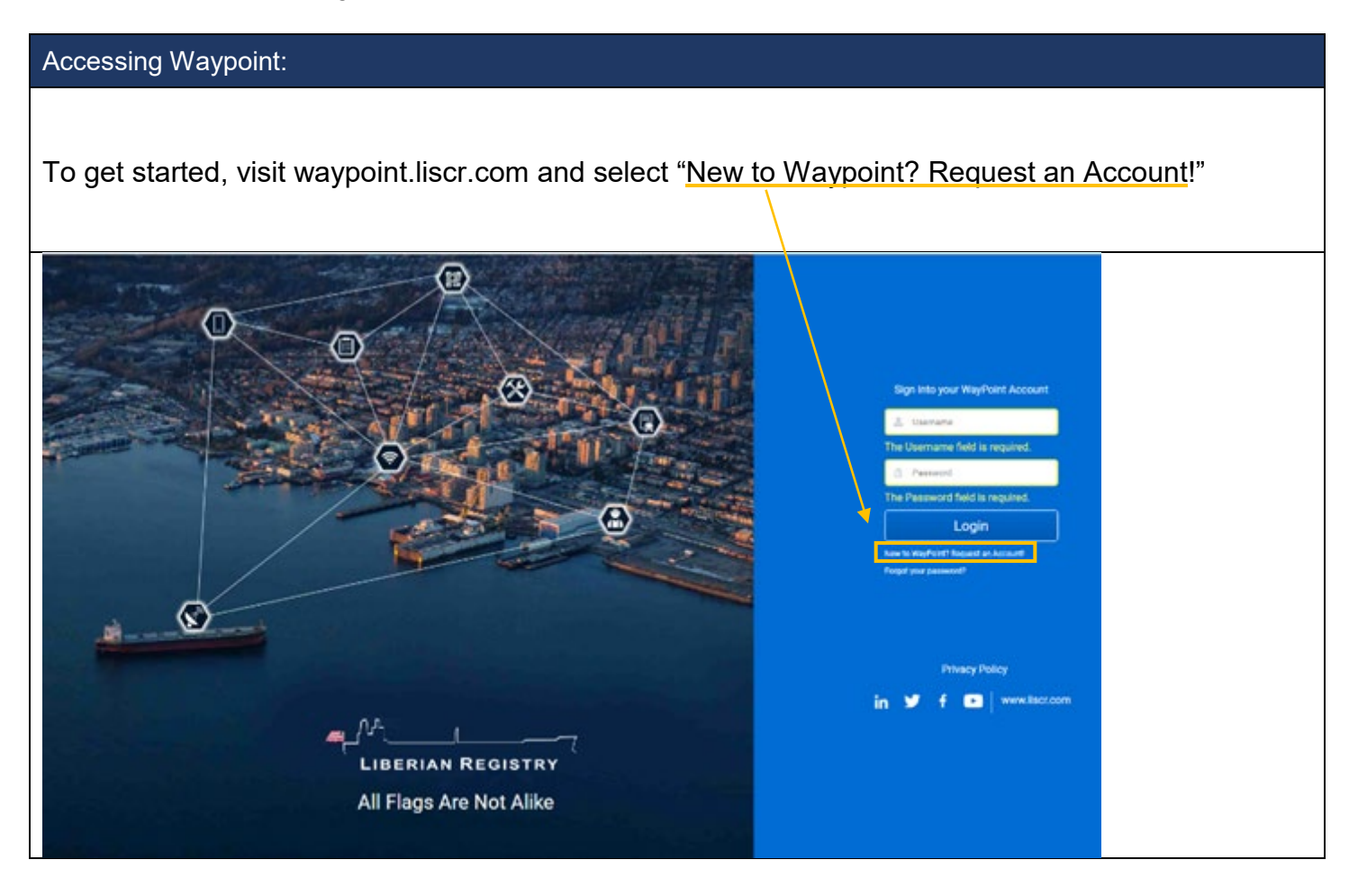

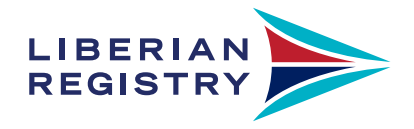

## Accessing Waypoint:

You will be prompted to register your details for an account.

Please note: A group inbox cannot be used for registering an account. Please utilize your company-issued personal email address when signing up.

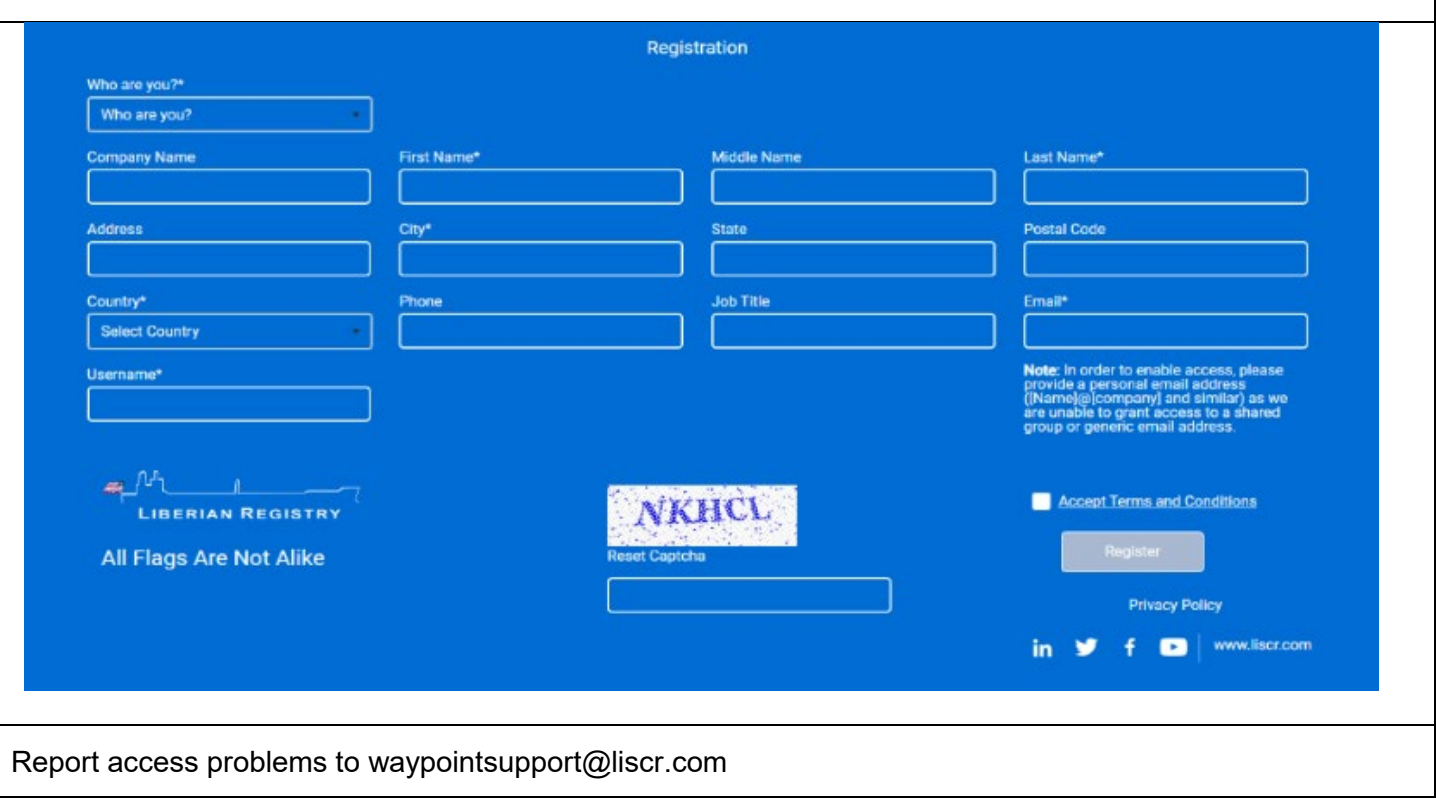

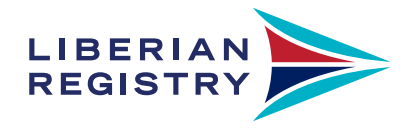

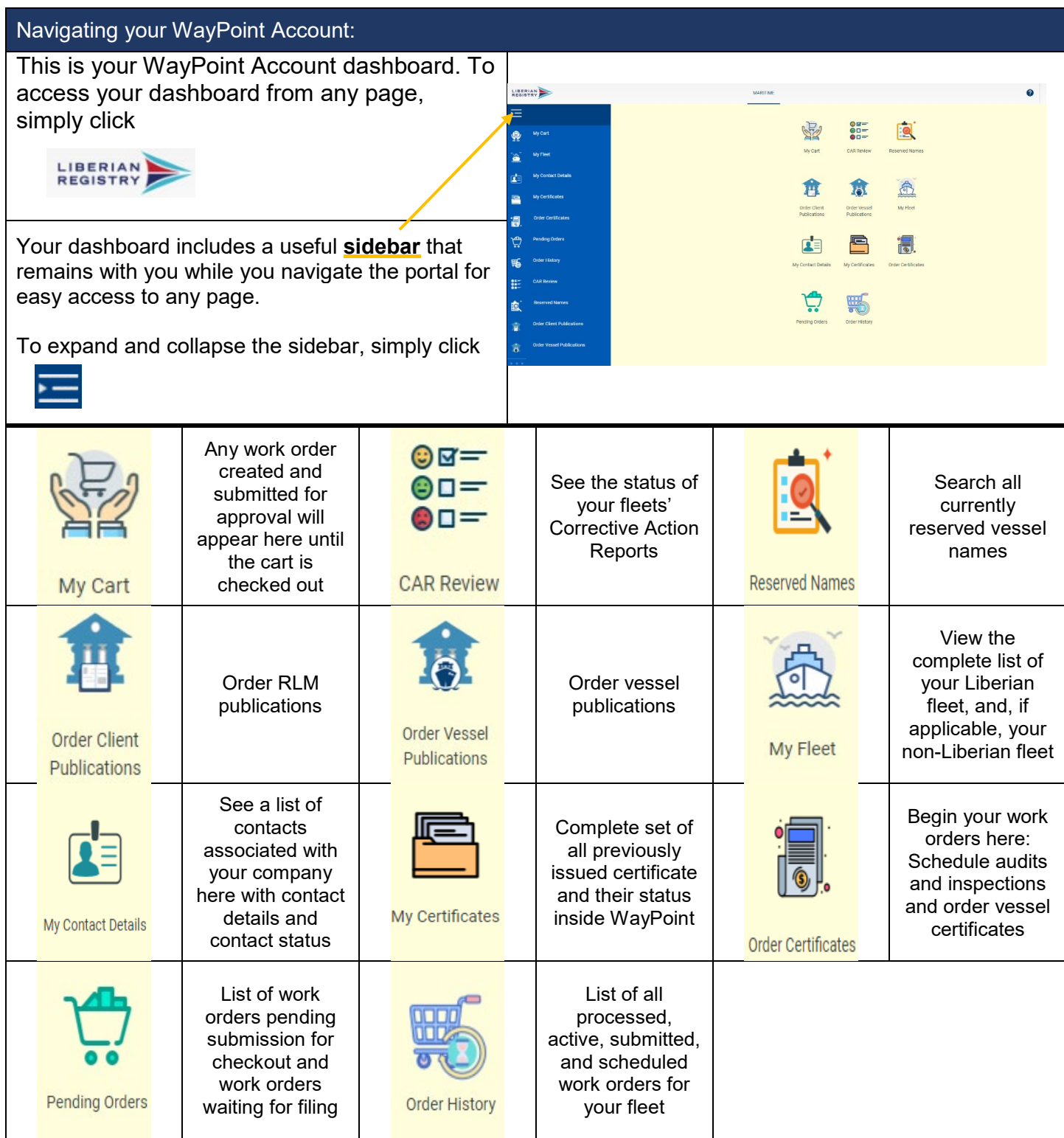

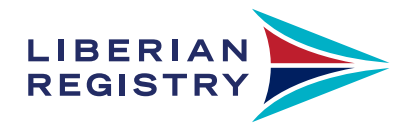

## Your Vessel's Profile:

You can access your Liberian vessels by clicking on your dashboard or sidebar.

Selecting the name of your vessel will direct you to the vessel's WayPoint Profile.

Your vessel's WayPoint Profile is an overview of your vessel's details and allows direct access to the work order creation portal for the vessel.

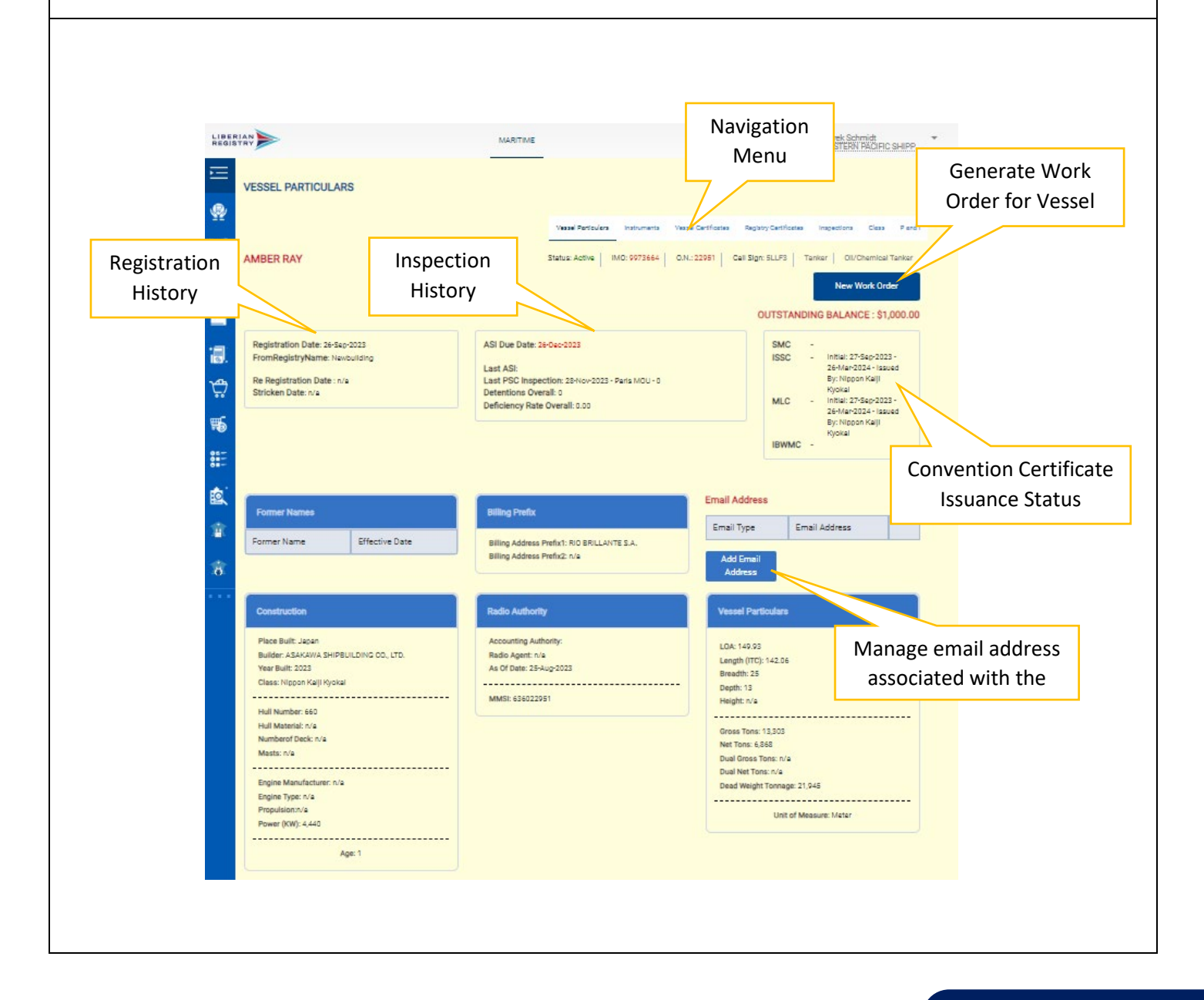

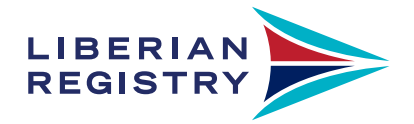

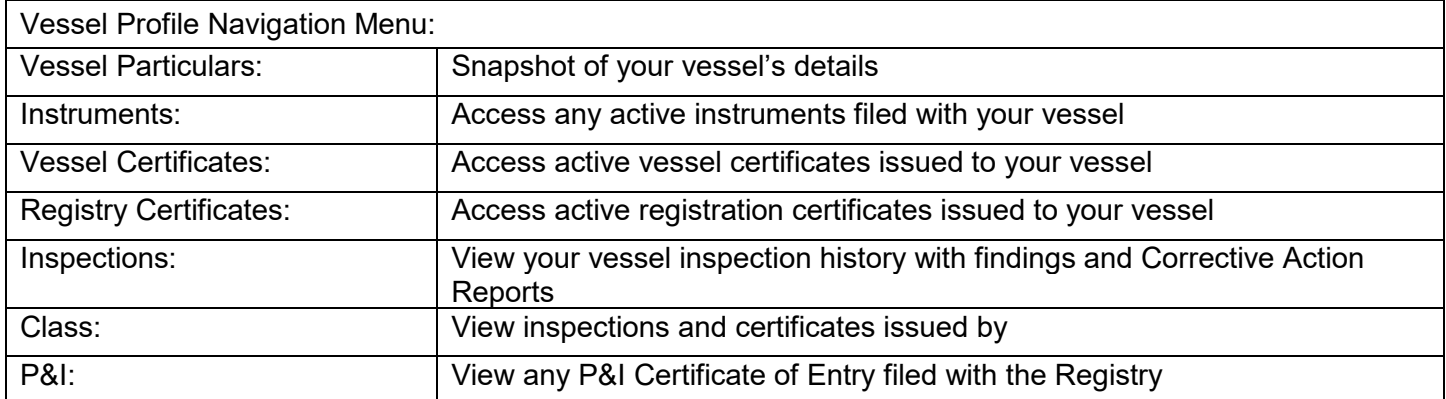

## Creating a Work Orders:

We have created a convenient work order generation process that allows you to submit all necessary documentation at your convenience.

Our current features allow you to:

- Request Certificate issuance
- **Schedule Audits and Inspections**
- **Apply for dispensations**
- **•** Order publications to be shipped worldwide
- **Submit plans for Administration approval**
- Reserve vessel name for future registration

To get started you can generate a work order for a particular vessel by visiting the vessel's WayPoint profile and clicking New Work Order

Alternatively, you can create a work order for any vessel in your fleet by visiting  $\mathbf{F}$ on your sidebar or **Fig.** on your WayPoint Dashboard.

LIBERIAN MARITIME Ø Derek Schmidt<br>EASTERN PACIFIC SHIPP...  $\alpha$ 空 Common Please select a work order type from the left menu to proceed. ą Certificate ä Audits and Inspection  $\mathbf{z}$ Select the category of work **Dispensations** order to expand your options Publications Vessel1a Plans Registrations

www.liscr.com

Order Certificates

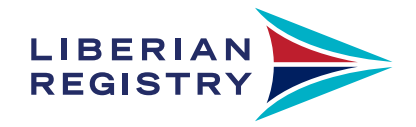

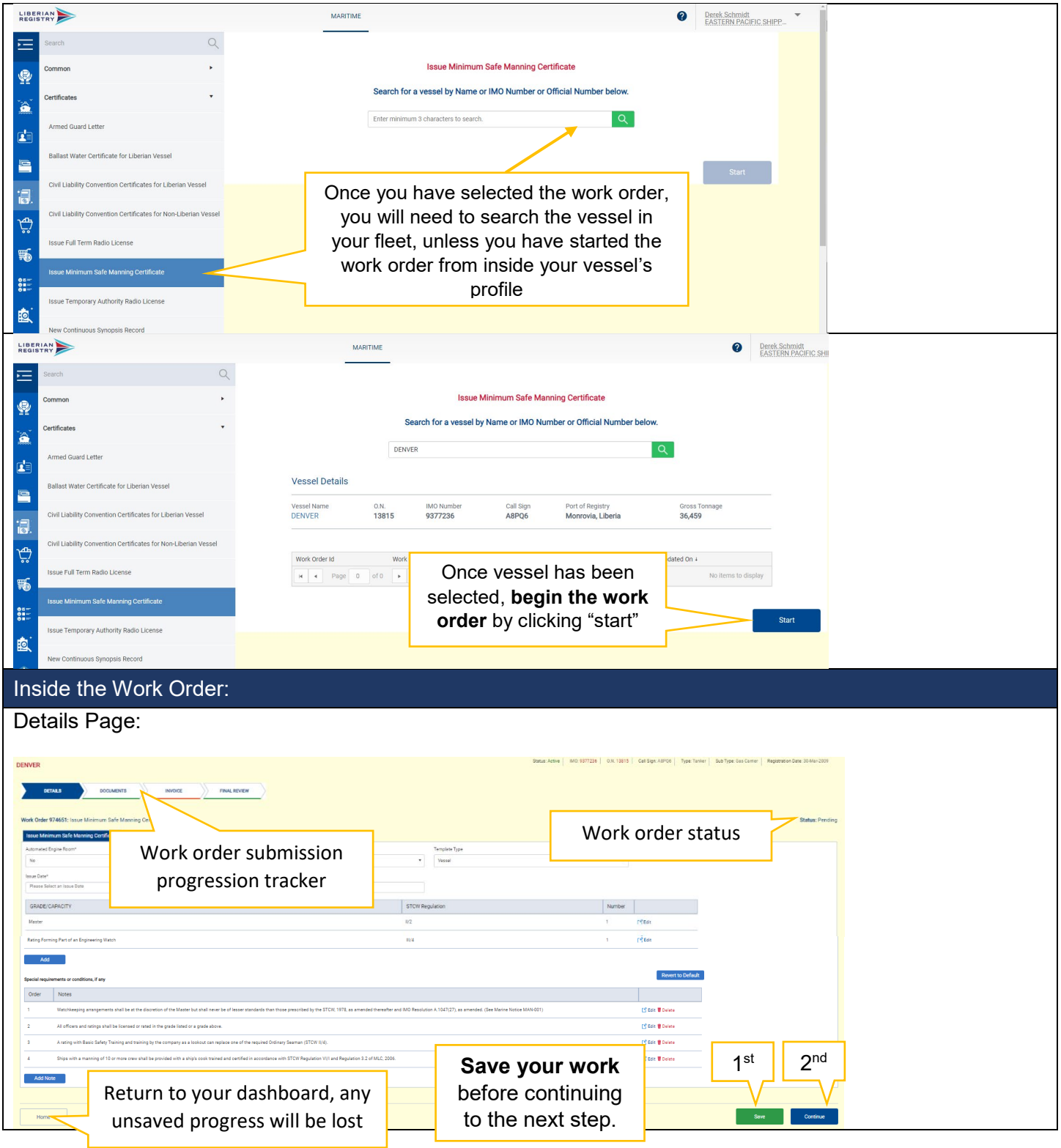

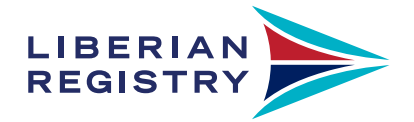

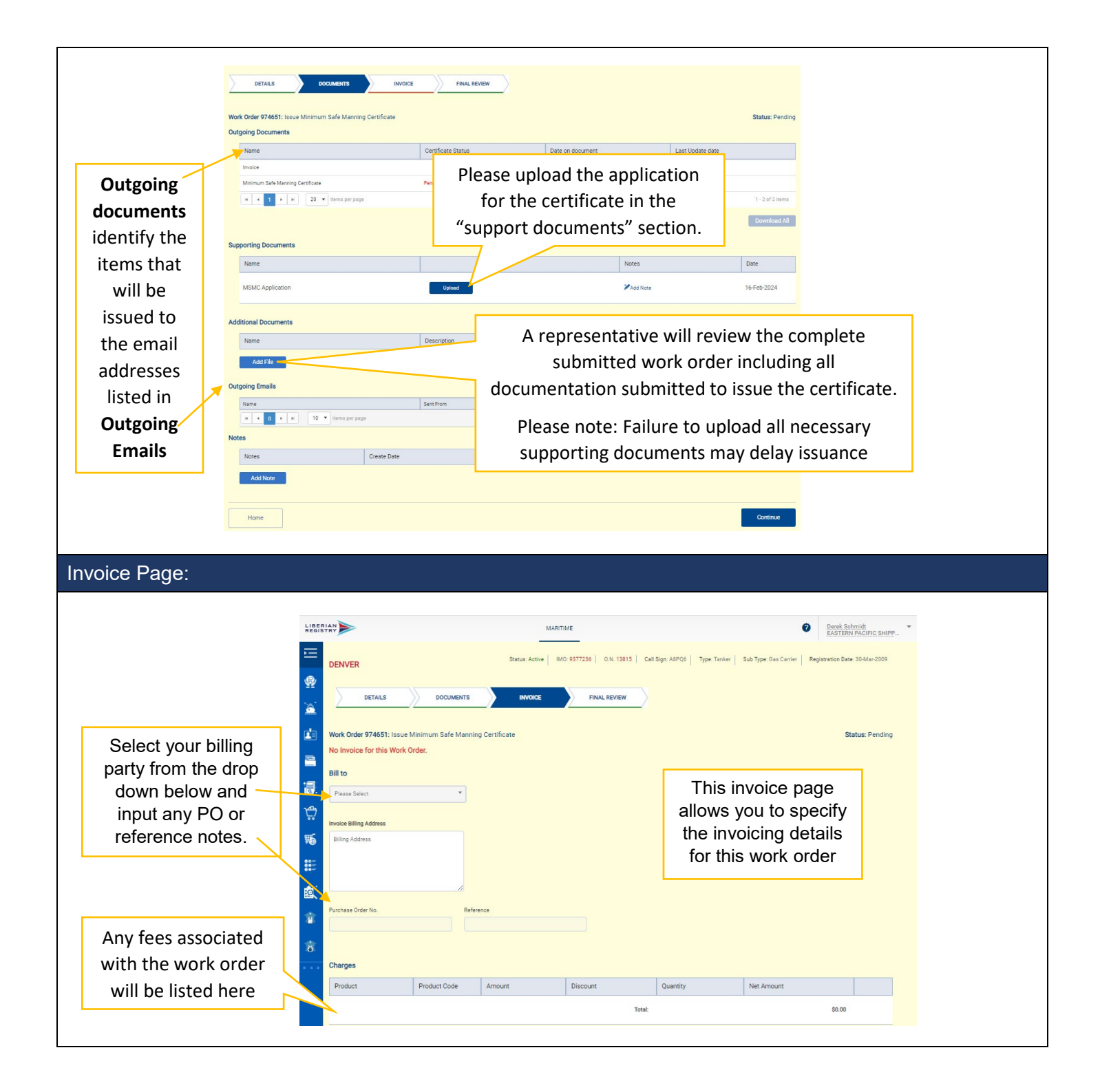

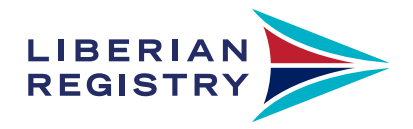

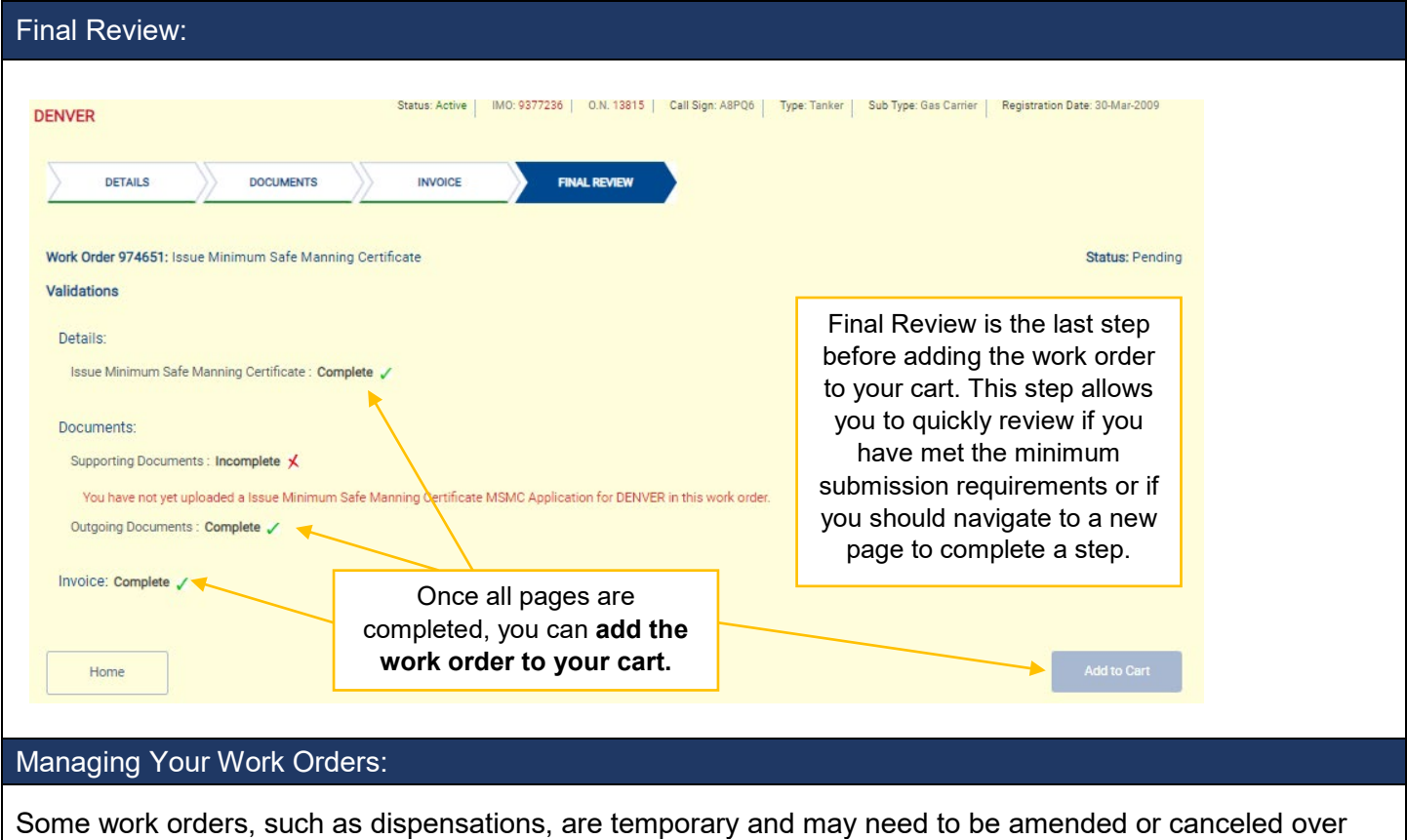

time. WayPoint allows you to review such work orders and make changes as needed. Utilizing the "Vessel Certificates" subfolder inside of your vessel's profile, you can easily access all certificates currently issued to your vessel.

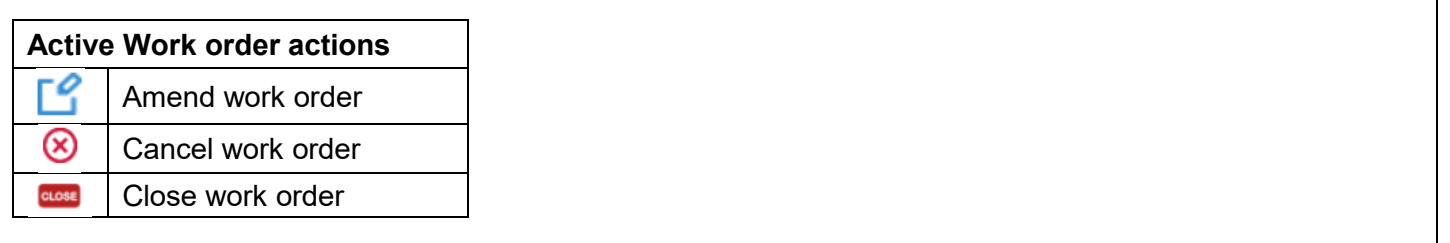